# شرح طريقة البحث التلقائي في ListBox

### **VB.NET**

[SalimCRB@Gmail.com](mailto:SalimCRB@Gmail.com) 

**S@L!M Arba3tache**

ما الذي قام به مصمم الكتاب

قام بترجمة الشرح و شرحه بطريقة مبسطة مع إضافة الصور

## بسم اللہ الرحمن الرحيم

**أوال نقوم بتشغيل برنامج فيسوال باسيك 2008 )أي نسخة( ونختار**

Windows Forms Application

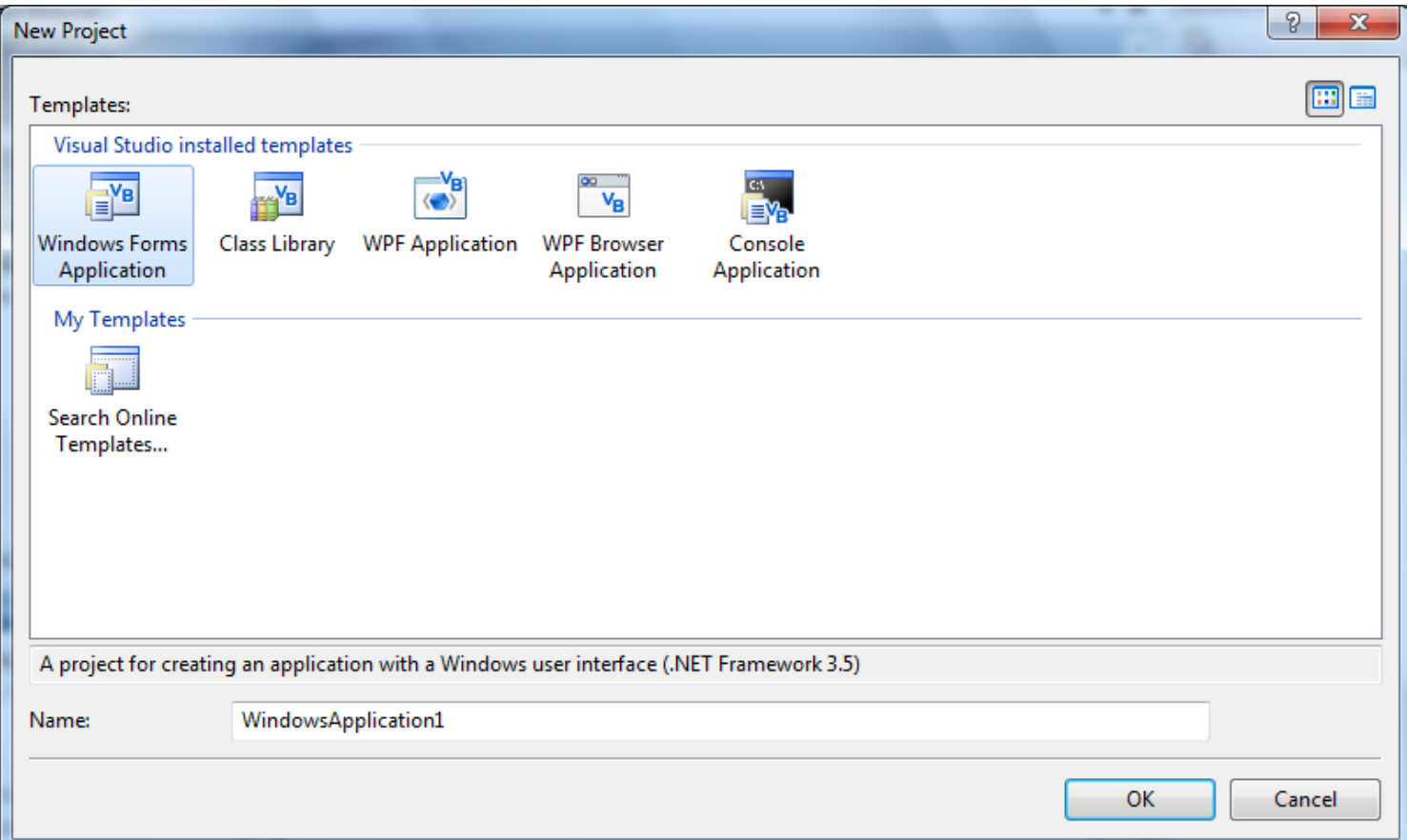

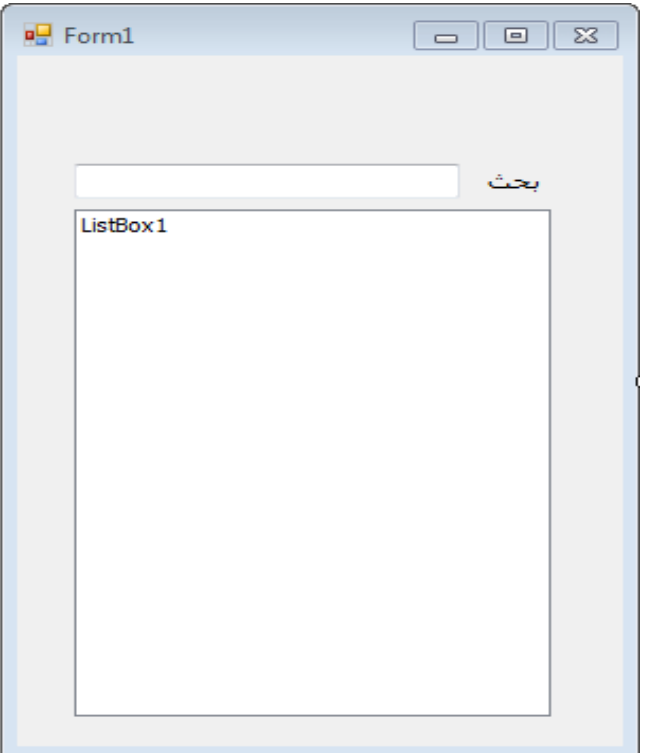

**ثم نقوم بإضافة :**

1 Label 1 TextBox 1 ListBox .<br>ضع الأدوات على الفورم كما في الشكل المقابل

```
اجعل الخاصيةRightToLeft  إلى Yes لكلا من "التكست بوكس" و"الليست بوكس"
   هنا قمنا بتحويل الكتابة من اليمين إلى اليسار لأُننا نكتب بالعربية
                          Properties
                                                      -1 \timesTextBox1 System.Windows.Forms.TextBo: +
                          8 2. D /
                            Multiline
                                           False
                                                            A
                            PasswordChar
                            ReadOnly
                                           False
                            RightToLeft
                                           Yes
                                                         ۰.
                            ScrollBars
                                           None
                            ShortcutsEnabled True
                         田 Size
                                           207:20
                                                            E
                           TabIndex
                                           0
                           TabStop
                                           True
                            Tan
                          RightToLeft
                          Indicates whether the component should
```
draw right-to-left for RTL languages.

ثم نقوم بإضافة هدا الكود في الحدث التحميل للفورم ودلك بالضغط دبل كلك على الفورم ونضع **انكىد**

```
ListBox1.Items.Add("جزائري")
ListBox1.Items.Add("مسلم("
ListBox1.Items.Add("أمازيغي("
ListBox1.Items.Add("عربي")
ListBox1.Items.Add("حر("
```
#### **يا انذي قًُا به ونًذا ؟**

أضفُنا قائمة بكلمات *مخ*تلفة ودلك يظهر أثُناء تشغيل البرنامج وليس أثُناء برمجتهالان **َقىو باضافة هذا انكىد انخاص بانحكسث بىكس وهذا بانضغط عهى االدات دبم كهٍك نُُحقم**  لمكان وضع الكود

> Dim i As Integer = ListBox1.FindString(TextBox1.Text) ListBox1.SelectedIndex = i

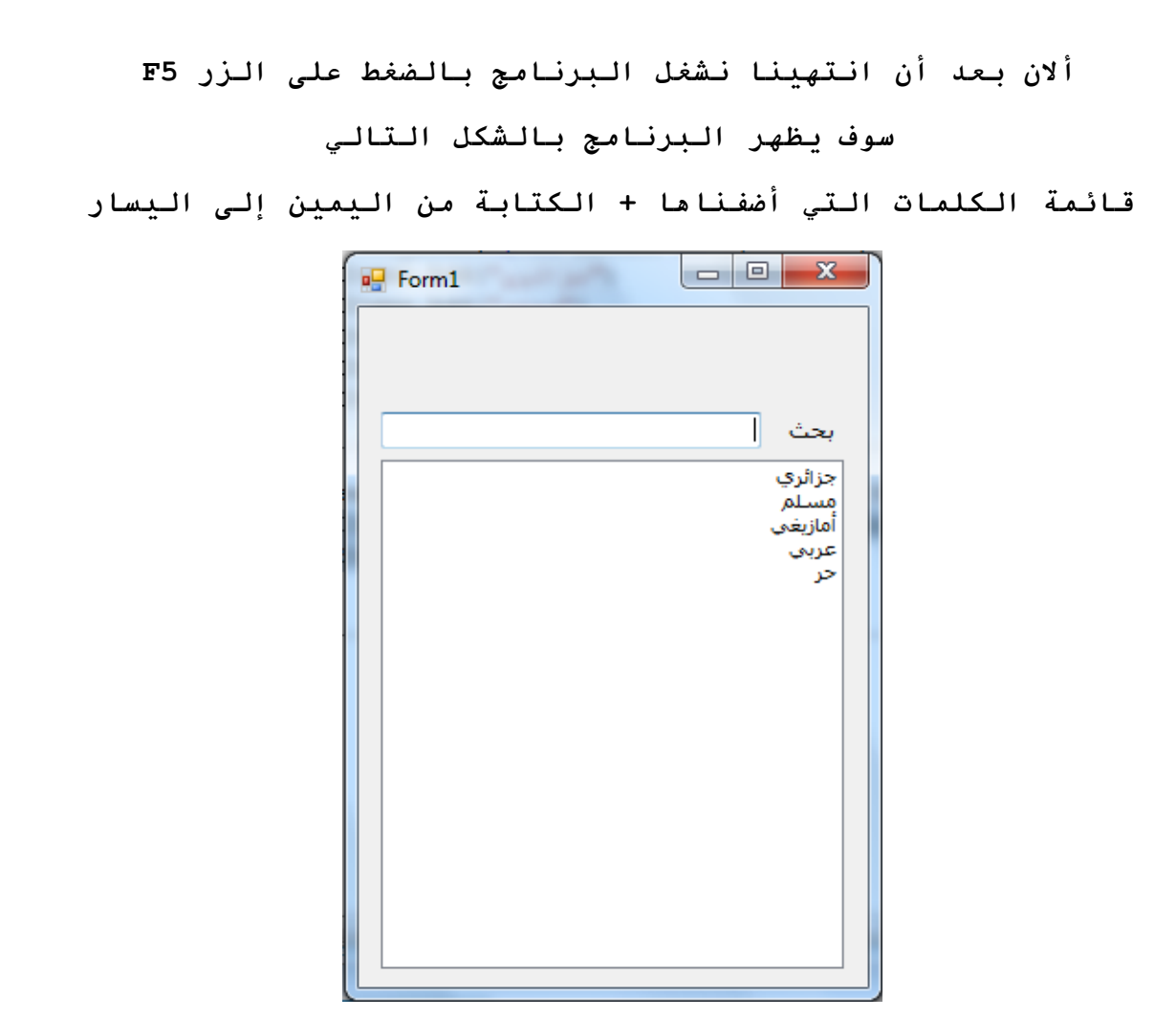

ألان نقوم بالبحث عن كلمة ما وما إن نضغط على أول حرف حتى ينتقل إلى أول **كهًة جبذأ بذنك انحزف**

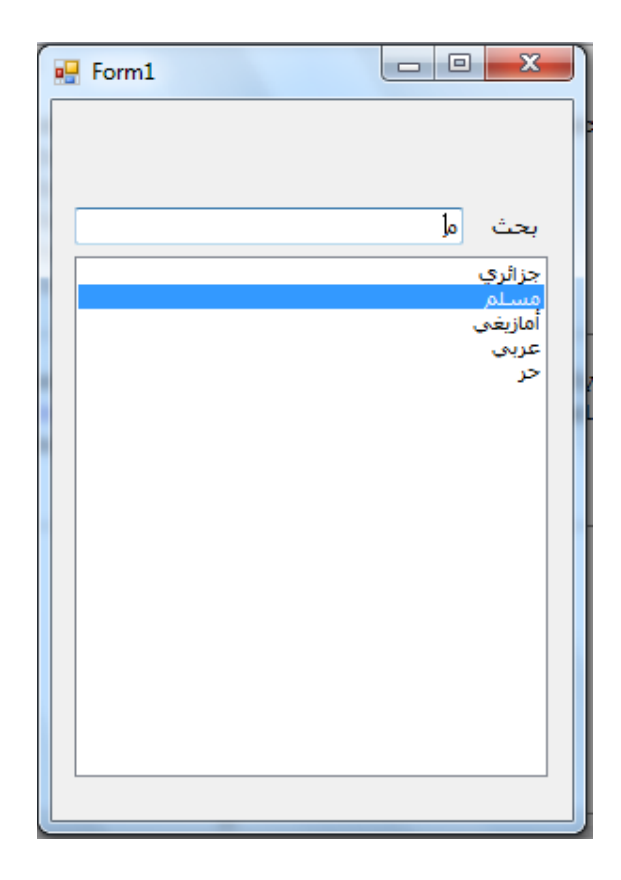

انتهينا و الحمد لل*ه* 

### وأالن إن كان لك وقت قصير

هل ممكن ان تبعث برسالة إلى االيميل في األسفل لتعطي رأيك في الكتاب اي طريقة الشرح

للعلم أنا جد جد مبتدأ في البرمجة

## SalimCRB@Gmail.com